# **BAB V**

# **IMPLEMENTASI DAN PENGUJIAN SISTEM**

## **5.1 HASIL IMPLEMENTASI**

Pada bab ini akan dibahas tentang implementasi, yaitu proses menterjemahkan rancangan (*design*) menjadi program aplikasi yang dapat digunakan oleh *user*. Hasil implementasi tersebut saat ini dijalankan mulai dari masukan, keluaran dan pengujian.

# **5.1.1 Implementasi Rancangan Output**

### 1. Halaman Menu Utama

Pada halaman ini, ditampilkan menu utama dari halaman aplikasi seperti login dan daftar yang telah dirancang pada gambar 4.11. Berikut hasil implementasinya yang dapat dilihat pada gambar 5.1

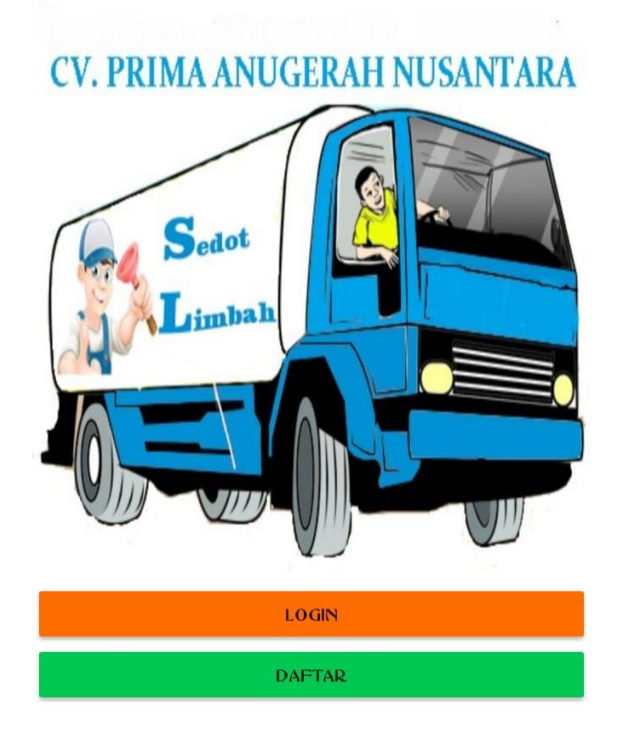

**Gambar 5.1 Halaman Menu Utama**

2. Halaman Menu Pendaftaran Dan Login

Pada halaman ini, ditampilkan menu pendaftaran dan login yang telah dirancang pada gambar 4.12 . Berikut hasil implementasinya yang dapat dilihat pada gambar 5.2

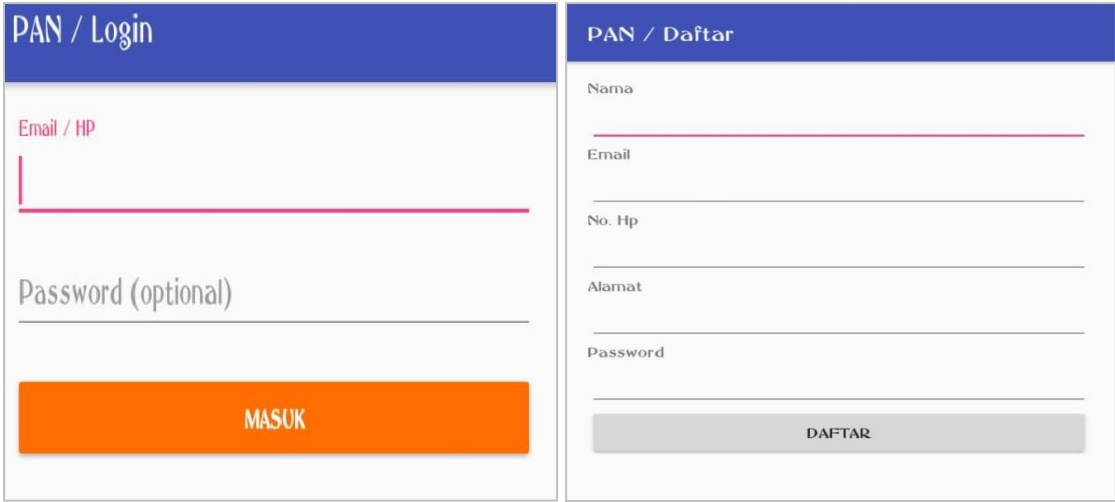

## **Gambar 5.2 Halaman Menu Pendaftaran Dan Login**

### 3. Halaman Menu Pelanggan

Pada halaman ini, ditampilkan pilihan menu pelanggan yang dapat dipilih oleh *user* yang mengakses aplikasi ini, terdapat beberapa menu yang disediakan pada aplikasi ini seperti yang telah dirancang pada gambar 4.13 dan berikut hasil implementasinya yang dapat dilihat pada gambar 5.3

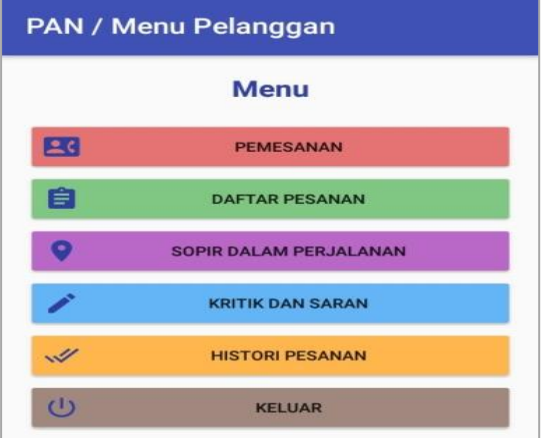

**Gambar 5.3 Halaman Menu Pelanggan**

### 4. Halaman Menu Admin

Pada halaman ini, ditampilkan pilihan menu admin yang dapat dipilih oleh *user* yang mengakses aplikasi ini seperti yang telah dirancang pada gambar 4.14, terdapat beberapa menu yang disediakan pada aplikasi ini. Berikut hasil implementasi halaman menu pelanggan pada gambar 5.4

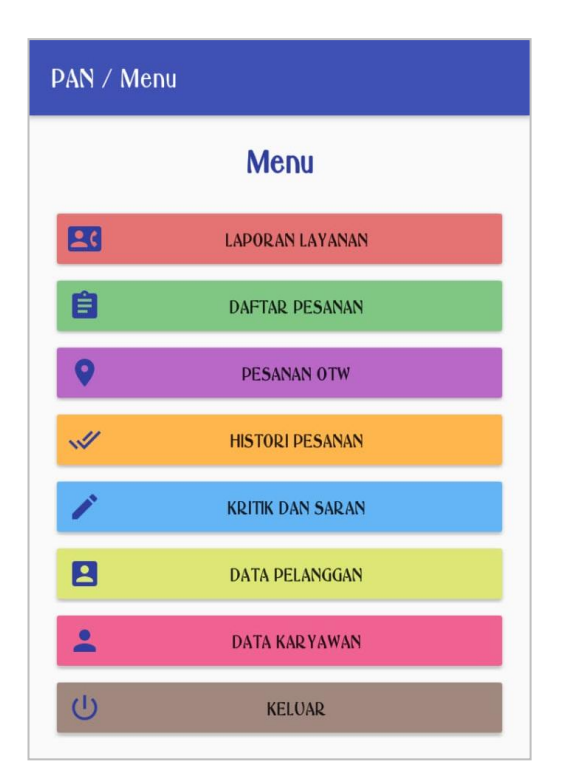

 **Gambar 5.4 Halaman Menu Admin**

## 5. Halaman Menu Sopir

Pada halaman ini, ditampilkan pilihan menu Sopir yang dapat dipilih oleh *user* yang mengakses aplikasi ini seperti yang telah dirancang pada gambar 4.15. Berikut hasil implementasi halaman menu pelanggan pada gambar 5.5

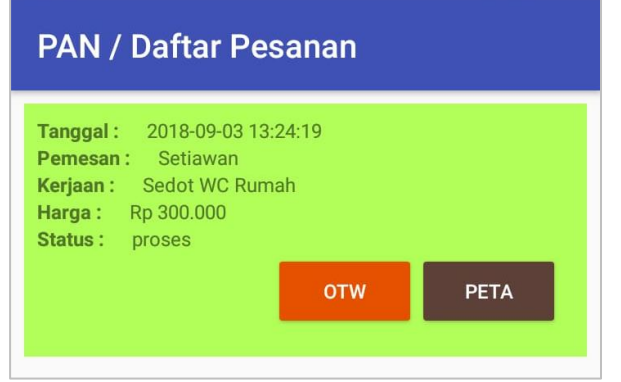

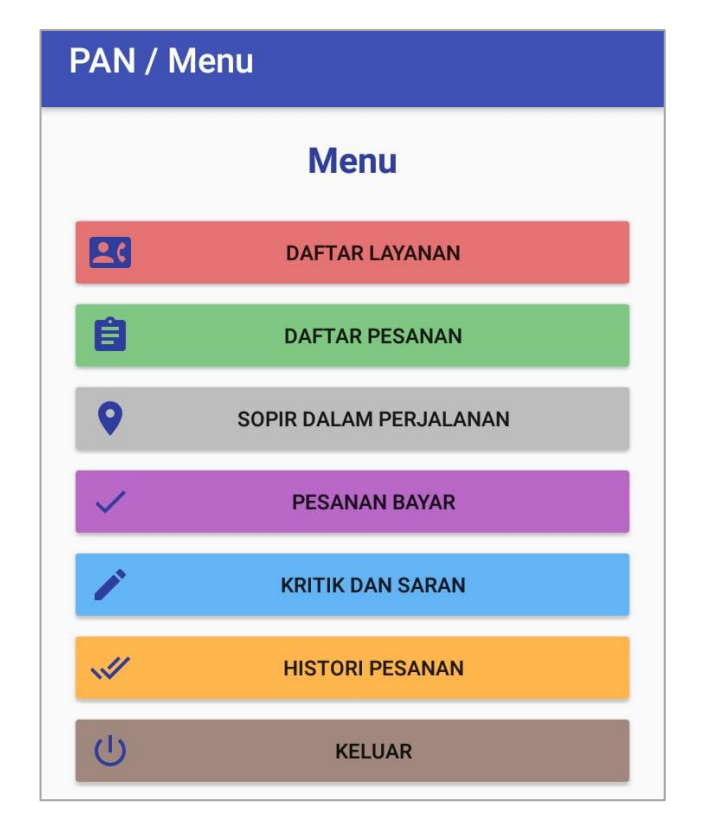

 **Gambar 5.5 Halaman Menu Sopir**

6. Halaman Menu Menu Daftar Layanan

Pada halaman ini, ditampilkan menu daftar layanan jasa yang telah dirancang pada gambar 4.16. Berikut hasil implementasi halaman menu pemesanan pada gambar 5.6

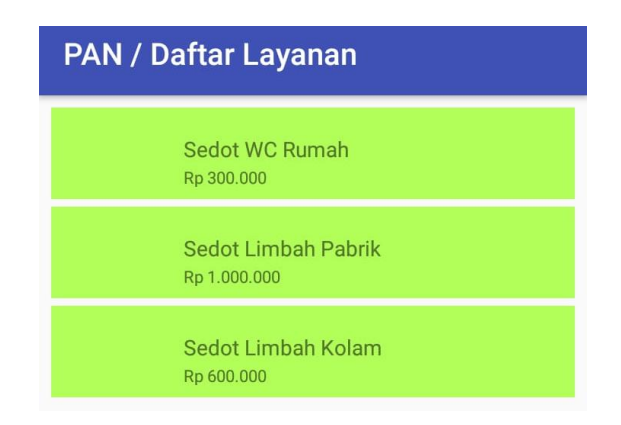

**Gambar 5.6 Halaman Menu Daftar Layanan**

7. Halaman Menu Histori Pesanan

Pada halaman ini, ditampilkan menu histori layanan jasa yang telah dirancang pada gambar 4.17. Berikut hasil implementasi halaman menu histori pemesanan pada gambar 5.7

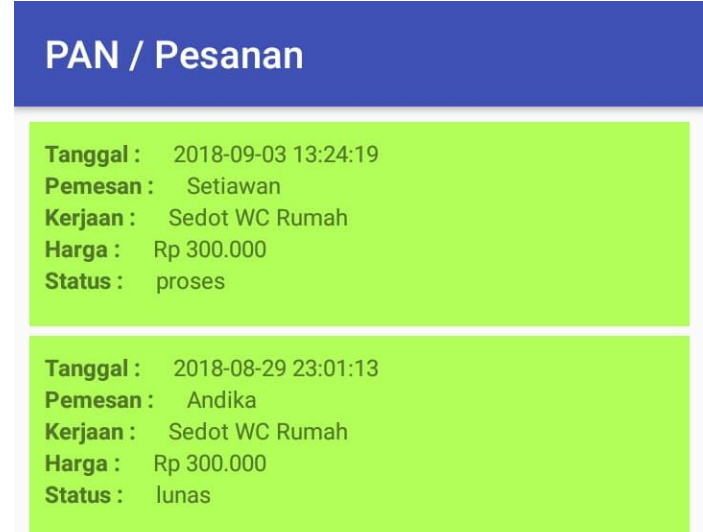

### **Gambar 5.7 Halaman Menu Histori Pesanan**

8. Halaman Menu Data Karyawan

Pada halaman ini, ditampilkan menu data karyawan yang telah dirancang pada gambar 4.18. Berikut hasil implementasi halaman data karyawan pada gambar 5.8

| Nama:    | Joko H               |  |
|----------|----------------------|--|
| Alamat:  | Kebun Handil         |  |
| No. H.P. | 08II                 |  |
| Email:   | joko@gmail.com       |  |
| Nama:    | Andi                 |  |
| Alamat:  | <b>JI.</b> Brojokulo |  |
| No. HD:  | 0821                 |  |
| Email:   | andi@gmail.com       |  |

**Gambar 5.8 Halaman Menu Data Karyawan**

9. Halaman Menu Data Pelanggan

Pada halaman ini, ditampilkan menu data pelanggan yang telah dirancang pada gambar 4.19 dan berikut hasil implementasinya dapat dilihat pada gambar 5.9

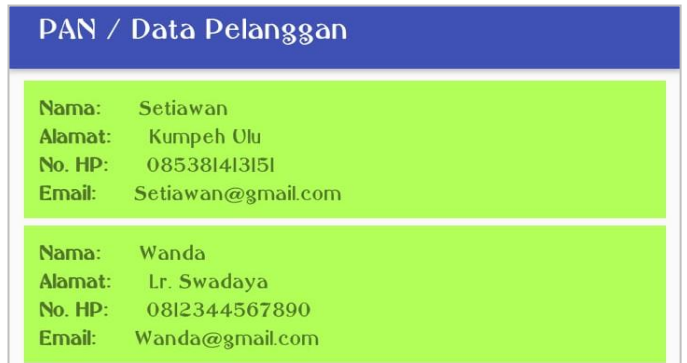

## **Gambar 5.9 Halaman Menu Data Pelanggan**

## 10. Halaman Kritik dan saran

Pada halaman ini, ditampilkan halaman kritik dan saran yang telah dirancang pada gambar 4.20 dan berikut hasil implementasinya dapat dilihat pada gambar 5.10

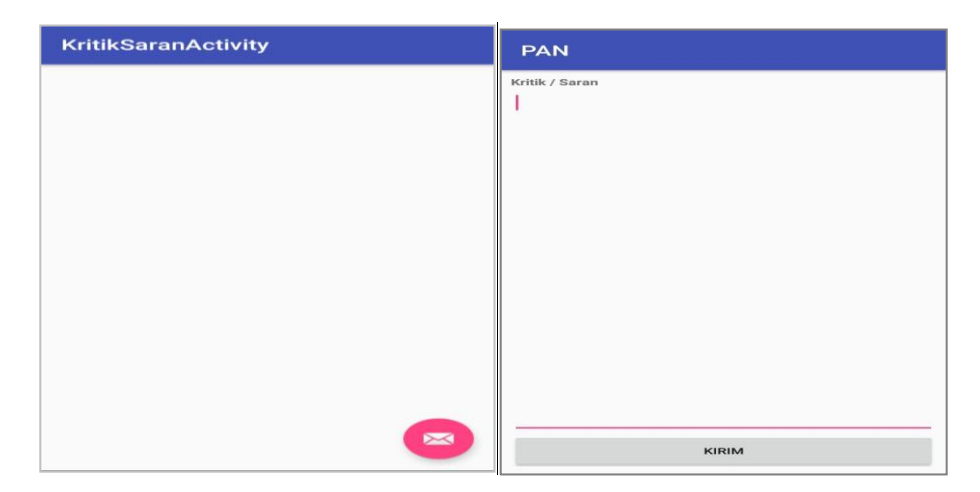

**Gambar 5.10 Halaman Menu Kritik dan Saran**

### 11. Halaman Maps

Pada halaman ini, ditampilkan lokasi yang dapat digunakan oleh *user* yang mengakses aplikasi ini seperti yang telah dirancang pada gambar 4.21 dan berikut hasil implementasinya dapat dilihat pada gambar 5.11

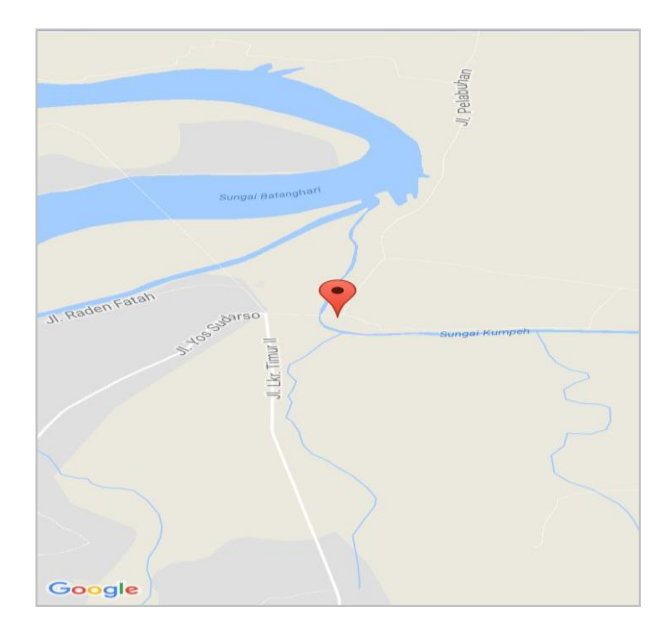

**Gambar 5.11 Halaman Maps**

12. Halaman Transaksi

Pada halaman ini, ditampilkan proses transaksi yang dapat dipilih oleh *user* yang mengakses aplikasi ini seperti yang telah dirancang pada gambar 4.22 dan berikut hasil implementasinya dapat dilihat pada gambar 5.12

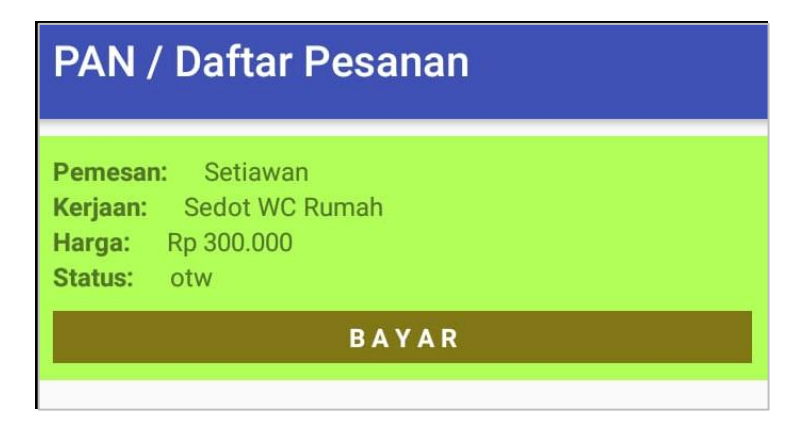

**Gambar 5.12 Halaman Menu Transaksi**

# 13. Halaman Website CV. PRIMA ANUGRAH NUSANTARA

Pada halaman ini, ditampilkan halaman website yang telah dirancang pada gambar 4.23 sampai gambar 4.30. Berikut hasil implementasinya:

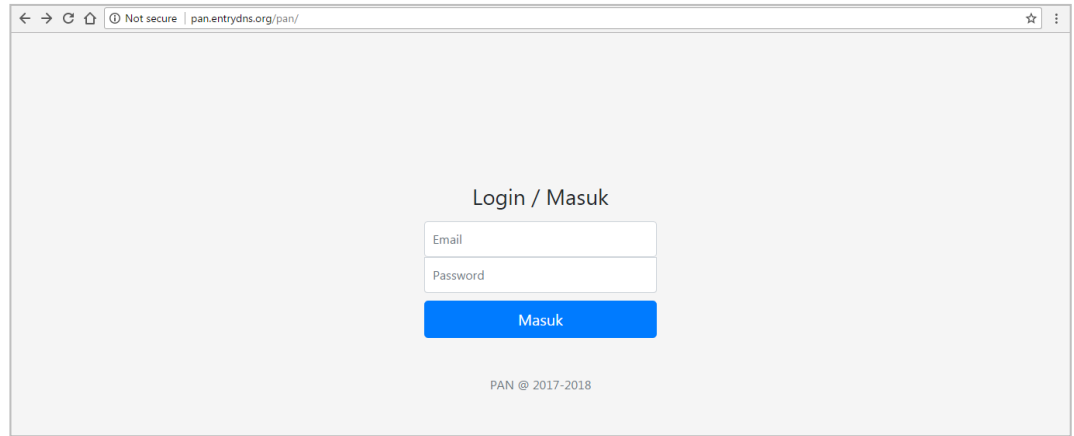

**Gambar 5.13 Halaman Login**

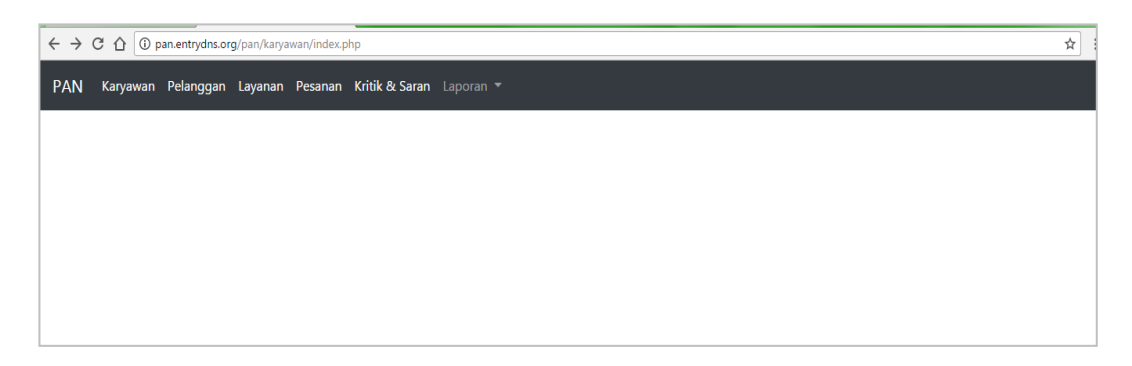

**Gambar 5.14 Halaman Menu**

| $\leftarrow$ $\rightarrow$<br>$C$ $\Omega$ |               | D pan.entrydns.org/pan/karyawan/index.php?p=karyawan        |              |                          | ☆              |
|--------------------------------------------|---------------|-------------------------------------------------------------|--------------|--------------------------|----------------|
| <b>PAN</b>                                 |               | Karyawan Pelanggan Layanan Pesanan Kritik & Saran Laporan v |              |                          |                |
| Pencarian                                  | Jabatan       | Cari<br>Tambah<br>۷                                         |              |                          |                |
|                                            |               |                                                             |              |                          |                |
| Jabatan                                    |               |                                                             |              |                          |                |
|                                            | Karyawan      | <b>Alamat</b>                                               | No. HP       | Email                    | <b>Actions</b> |
| Admin                                      | Joko H        | Kebun Handil                                                | 0811         | joko@gmail.com           | ubah hapus     |
| Supir                                      | Andi          | Jl. Brojokulo                                               | 0821         | andi@qmail.com           | ubah hapus     |
| Admin                                      | Setiawan Jaya | Jl. Pelabuhan Raya Muaro Kumpeh                             | 085381413151 | Setiawanjaya11@qmail.com | ubah hapus     |

**Gambar 5.15 Halaman Data Karyawan**

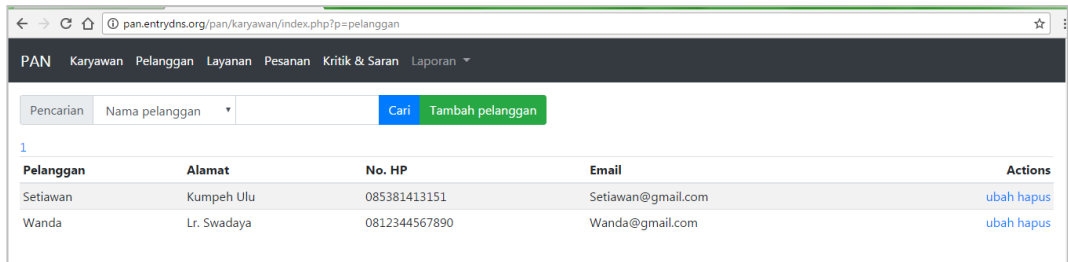

# **Gambar 5.16 Halaman Data Pelanggan**

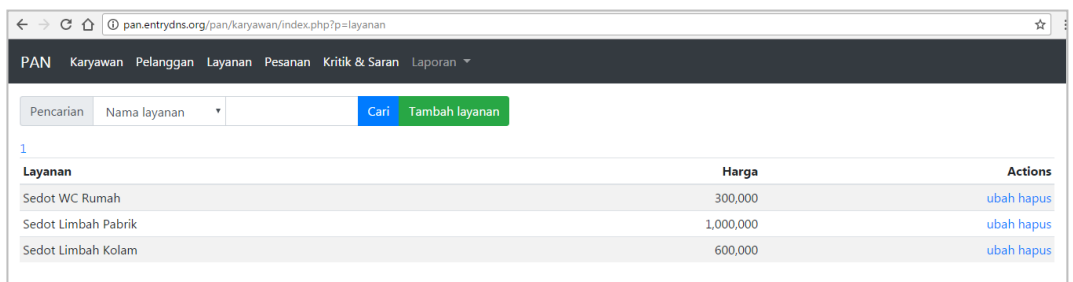

# **Gambar 5.17 Halaman Menu Layanan**

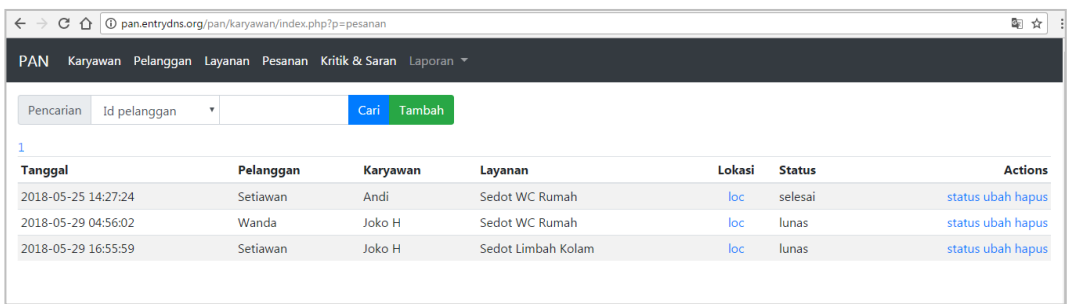

# **Gambar 5.18 Halaman Menu Pemesanan**

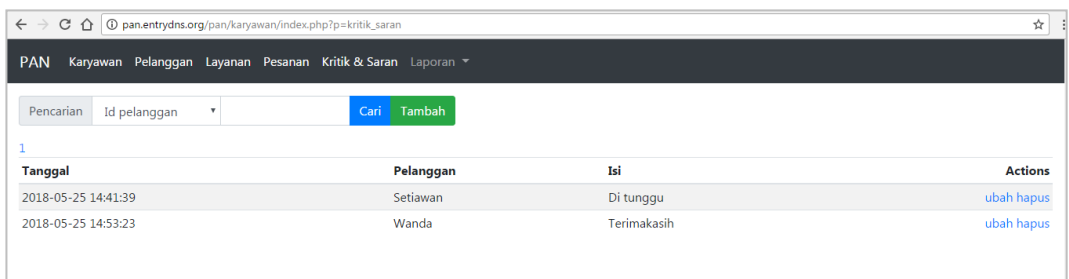

# **Gambar 5.19 Halaman Kritik Dan Saran**

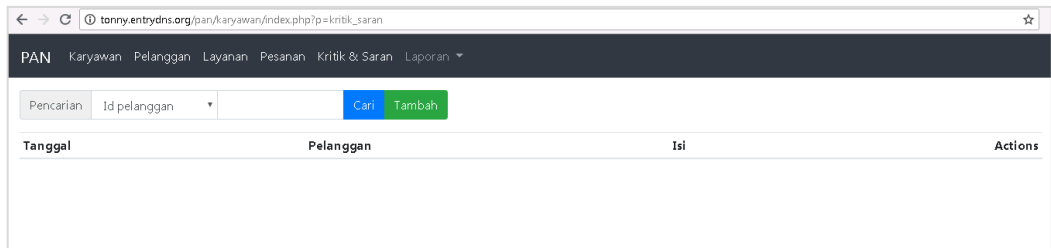

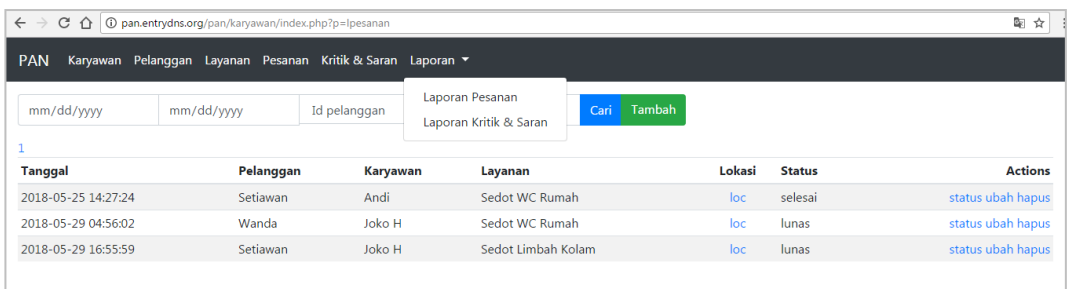

### **Gambar 5.20 Halaman Laporan Bulanan**

### **5.2 PENGUJIAN SISTEM**

Untuk mengetahui keberhasilan dari implementasi sistem yang telah dilakukan, maka penulis melakukan tahap pengujian terhadapat sistem secara fungsional, yaitu dengan menggunakan *unit testing* yang difokuskan pada modulmodul terkecil yang terdapat pada sistem, dan kemudian dilanjutkan dengan metode *integrated testing* yang mengujian modul – modul yang terdapat pada sistem secara keseluruhan.

### **5.2.1 Pengujian Masuk Dalam Aplikasi**

Pengujian menu masuk aplikasi digunakan untuk memastikan bahwa halaman masuk dalam aplikasi dapat digunakan dengan baik dan sesuai dengan fungsinya. Yang diuji adalah halaman masuk dalam aplikasi, jika dalam pengujian ditemukan masalah, maka akan dilakukan penelusuran dan perbaikan untuk mengatasi masalah yang terjadi. Jika telah selesai melakukan perbaikan maka akan dilakukan pengujian kembali hingga memperoleh hasil yang baik,hasil pengujian halaman masuk dalam aplikasi dapat dilihat pada tabel 5.1.

| <b>Modul</b> yang<br>diuji | <b>Prosedur</b><br>Pengujian | <b>Masukan</b> | Keluaran                   | Hasil yang<br>didapat  | Kesimpulan |
|----------------------------|------------------------------|----------------|----------------------------|------------------------|------------|
| Masuk<br>dalam<br>aplikasi | -Jalankan sistem             | -Klik aplikasi | Menuju ke halaman<br>utama | Masuk halaman<br>utama | Valid      |

**Tabel 5.1Pengujian Masuk Dalam Aplikasi**

### **5.2.2 Pengujian Menu** *Login* **dan Pendaftaran**

Pengujian menu *login* dan pendaftaran digunakan untuk memastikan bahwa menu *login* dan pendaftaran dapat digunakan dengan baik dan sesuai dengan fungsinya. Yang diuji adalah menu *login* dan pendaftaran, jika dalam pengujian ditemukan masalah, maka akan dilakukan penelusuran dan perbaikan untuk mengatasi masalah yang terjadi. Jika telah selesai melakukan perbaikan maka akan dilakukan pengujian kembali hingga memperoleh hasil yang baik,hasil pengujian menu *login* dan pendaftaran dapat dilihat pada tabel 5.2.

| <b>Modul</b> yang<br>diuji       | <b>Prosedur</b><br>Pengujian     | <b>Masukan</b>                                                                                    | <b>Keluaran</b>                            | Hasil yang<br>didapat   | Kesimpulan |
|----------------------------------|----------------------------------|---------------------------------------------------------------------------------------------------|--------------------------------------------|-------------------------|------------|
| Pengujian<br>menu login          | Jalankan sistem                  | Isi nama <i>user</i> $=$<br>"pelanggan/adm<br>in" dan<br>$password =$<br>"pelanggan/adm<br>$in$ " | Menuju ke halaman<br>utama                 | Masuk menu<br>utama     | Valid      |
| Pengujian<br>Menu<br>Pendaftaran | -Jalankan sistem<br>-Klik daftar | Isi<br>Data user                                                                                  | Pesan<br>"Selamat anda telah<br>terdaftar" | Data telah<br>terdaftar | Valid      |

**Tabel 5.2 Pengujian Menu** *Login* **dan Pendaftaran**

#### **5.2.3 Pengujian Menu Pelanggan**

Pengujian menu pelanggan digunakan untuk memastikan bahwa menu pelanggan dapat digunakan dengan baik dan sesuai dengan fungsinya. Yang diuji adalah halaman menu pelanggan, jika dalam pengujian ditemukan masalah, maka akan dilakukan penelusuran dan perbaikan untuk mengatasi masalah yang terjadi. Jika telah selesai melakukan perbaikan maka akan dilakukan pengujian kembali hingga memperoleh hasil yang baik,hasil pengujian menu pelanggan dapat dilihat pada tabel 5.3.

| <b>Modul</b> yang<br>diuji     | <b>Prosedur</b><br>Pengujian    | <b>Masukan</b>              | Keluaran                     | <b>Hasil</b> yang<br>didapat         | Kesimpulan |
|--------------------------------|---------------------------------|-----------------------------|------------------------------|--------------------------------------|------------|
| Pengujian<br>Menu<br>Pelanggan | -Jalankan sistem<br>-Klik login | Pilih menu yang<br>tersedia | Tampil menu yang<br>tersedia | Tampil masuk<br>menu yang<br>dipilih | Valid      |

**Tabel 5.3 Pengujian Menu Pelanggan**

# **5.2.4 Pengujian Menu Admin**

Pengujian menu admin digunakan untuk memastikan bahwa menu admin dapat digunakan dengan baik dan sesuai dengan fungsinya. Yang diuji adalah halaman menu admin, jika dalam pengujian ditemukan masalah, maka akan dilakukan penelusuran dan perbaikan untuk mengatasi masalah yang terjadi. Jika telah selesai melakukan perbaikan maka akan dilakukan pengujian kembali hingga memperoleh hasil yang baik,hasil pengujian menu admin dapat dilihat pada tabel 5.4.

**Tabel 5.4 Pengujian Menu Admin**

| <b>Modul yang</b><br>diuji | <b>Prosedur</b><br>Pengujian                                    | <b>Masukan</b>              | Keluaran                     | <b>Hasil</b> yang<br>didapat         | Kesimpulan |
|----------------------------|-----------------------------------------------------------------|-----------------------------|------------------------------|--------------------------------------|------------|
| Pengujian<br>Menu Admin    | -Jalankan sistem<br>-Klik login<br>- Klik menu<br>yang tersedia | Pilih menu yang<br>tersedia | Tampil menu yang<br>tersedia | Tampil masuk<br>menu yang<br>dipilih | Valid      |

## **5.2.5 Pengujian Menu Sopir**

Pengujian menu sopir digunakan untuk memastikan bahwa menu admin dapat digunakan dengan baik dan sesuai dengan fungsinya. Yang diuji adalah halaman menu sopir, jika dalam pengujian ditemukan masalah, maka akan dilakukan penelusuran dan perbaikan untuk mengatasi masalah yang terjadi. Jika telah selesai melakukan perbaikan maka akan dilakukan pengujian kembali hingga

memperoleh hasil yang baik,hasil pengujian menu sopir dapat dilihat pada tabel 5.5.

| <b>Modul yang</b><br>diuji | <b>Prosedur</b><br>Pengujian                                    | <b>Masukan</b>              | Keluaran                     | <b>Hasil yang</b><br>didapat         | Kesimpulan |
|----------------------------|-----------------------------------------------------------------|-----------------------------|------------------------------|--------------------------------------|------------|
| Pengujian<br>Menu Sopir    | -Jalankan sistem<br>-Klik login<br>- Klik menu<br>yang tersedia | Pilih menu yang<br>tersedia | Tampil menu yang<br>tersedia | Tampil masuk<br>menu yang<br>dipilih | Valid      |

**Tabel 5.5 Pengujian Menu Sopir**

# **5.2.6 Pengujian Menu Kritik & Saran**

Pengujian menu kritik dan saran digunakan untuk memastikan bahwa menu kritik dan saran dapat digunakan dengan baik dan sesuai dengan fungsinya. Yang diuji adalah halaman menu kritik dan saran, jika dalam pengujian ditemukan masalah, maka akan dilakukan penelusuran dan perbaikan untuk mengatasi masalah yang terjadi. Jika telah selesai melakukan perbaikan maka akan dilakukan pengujian kembali hingga memperoleh hasil yang baik,hasil pengujian menu kritik dan saran dapat dilihat pada tabel 5.6.

| <b>Modul</b> yang<br>diuji          | <b>Prosedur</b><br>Pengujian                                      | <b>Masukan</b>           | <b>Keluaran</b>        | <b>Hasil</b> yang<br>didapat | Kesimpulan |
|-------------------------------------|-------------------------------------------------------------------|--------------------------|------------------------|------------------------------|------------|
| Pengujian<br>Menu Kritik<br>& Saran | -Jalankan sistem<br>-Klik login<br>-Klik menu<br>kritik dan saran | Isi<br>-kritik dan saran | Pesan<br>"Terimakasih" | Kritik dan saran<br>diterima | Valid      |

**Tabel 5.6 Pengujian Menu Kritik & Saran**

## **5.2.7 Pengujian Menu Pemesanan**

Pengujian menu pemesanan digunakan untuk memastikan bahwa menu pemesanan dapat digunakan dengan baik dan sesuai dengan fungsinya. Yang diuji adalah halaman menu kritik dan saran, jika dalam pengujian ditemukan masalah,

maka akan dilakukan penelusuran dan perbaikan untuk mengatasi masalah yang terjadi. Jika telah selesai melakukan perbaikan maka akan dilakukan pengujian kembali hingga memperoleh hasil yang baik,hasil pengujian menu pemesanan dapat dilihat pada tabel 5.7.

**Tabel 5.7 Pengujian Menu Pemesanan**

| <b>Modul yang</b><br>diuji     | <b>Prosedur</b><br>Pengujian               | <b>Masukan</b>                   | Keluaran                             | <b>Hasil</b> yang<br>didapat | Kesimpulan |
|--------------------------------|--------------------------------------------|----------------------------------|--------------------------------------|------------------------------|------------|
| Pengujian<br>Menu<br>Pemesanan | -Jalankan sistem<br>- login<br>-Masuk menu | -Klik layanan<br>yg akan dipesan | Pesan<br>"Pesanan telah<br>diproses" | Pesanan Selesai              | Valid      |

#### **5.2.8 Pengujian Halaman Maps**

Pengujian halaman maps digunakan untuk memastikan bahwa halaman maps dapat digunakan dengan baik dan sesuai dengan fungsinya. Yang diuji adalah halaman maps, jika dalam pengujian ditemukan masalah, maka akan dilakukan penelusuran dan perbaikan untuk mengatasi masalah yang terjadi. Jika telah selesai melakukan perbaikan maka akan dilakukan pengujian kembali hingga memperoleh hasil yang baik,hasil pengujian halaman maps dapat dilihat pada tabel 5.8.

**Tabel 5.8 Pengujian Halaman Maps**

| <b>Modul yang</b><br>diuji | <b>Prosedur</b><br>Pengujian | <b>Masukan</b>                      | Keluaran          | <b>Hasil</b> yang<br>didapat | Kesimpulan |
|----------------------------|------------------------------|-------------------------------------|-------------------|------------------------------|------------|
| Pengujian<br>Menu Maps     | -Jalankan sistem<br>- login  | Klik tombol<br>peta pada<br>pesanan | Tampil masuk maps | Tampil lokasi                | Valid      |

# **5.2.9 Pengujian Menu Pembayaran**

Pengujian menu pembayaran digunakan untuk memastikan bahwa menu pembayaran dapat digunakan dengan baik dan sesuai dengan fungsinya. Yang

diuji adalah halaman maps, jika dalam pengujian ditemukan masalah, maka akan dilakukan penelusuran dan perbaikan untuk mengatasi masalah yang terjadi. Jika telah selesai melakukan perbaikan maka akan dilakukan pengujian kembali hingga memperoleh hasil yang baik,hasil pengujian menu pembayaran dapat dilihat pada tabel 5.9.

| <b>Modul</b> yang<br>diuji      | <b>Prosedur</b><br>Pengujian | <b>Masukan</b>       | <b>Keluaran</b>                     | <b>Hasil</b> yang<br>didapat | Kesimpulan |
|---------------------------------|------------------------------|----------------------|-------------------------------------|------------------------------|------------|
| Pengujian<br>Menu<br>pembayaran | - login<br>-Masuk menu       | Klik tombol<br>bayar | Pesan<br>"Pesanan telah<br>dibayar" | Pembayaran<br>selesai        | Valid      |

**Tabel 5.9 Pengujian Menu Pembayaran**

### **5.2.10 Pengujian Halaman Website**

Pengujian halaman website digunakan untuk memastikan bahwa halaman website dapat diakses dan digunakan dengan baik dan sesuai dengan fungsinya. Yang diuji adalah halaman website, jika dalam pengujian ditemukan masalah, maka akan dilakukan penelusuran dan perbaikan untuk mengatasi masalah yang terjadi. Jika telah selesai melakukan perbaikan maka akan dilakukan pengujian kembali hingga memperoleh hasil yang baik,hasil pengujian halaman website dapat dilihat pada tabel 5.10.

**Tabel 5.10 Pengujian Halaman Website**

| <b>Modul</b> yang<br>diuji | Prosedur<br>Pengujian | <b>Masukan</b>                  | Keluaran           | <b>Hasil</b> yang<br>didapat | Kesimpulan |
|----------------------------|-----------------------|---------------------------------|--------------------|------------------------------|------------|
| Pengujian<br>Website       | membuka<br>Website    | Klik menu yang<br>ada diwebsite | Tampil menu webite | Tampil masuk<br>website      | Valid      |

# **5.3 ANALISIS YANG DICAPAI OLEH SISTEM**

Adapun analisis hasil yang dicapai oleh system aplikasi ini adalah sebagai berikut:

- 1. Sistem dapat menampilkan menu login dan daftar melalui *smartphone* android.
- 2. Selain dikantor, pelanggan, admin dan sopir dapat melakukan proses administrasi dimanapun dan kapanpun melalui *smartphone* android.
- 3. Dapat mempermudah *user* dalam melakukan transaksi menggunakan aplikasi ini.
- 4. Dapat mempermudah pihak usaha untuk merekap data bulanan dengan adanya aplikasi ini.
- 5. Dapat meningkatkan kinerja pihak usaha dengan adanya aplikasi ini.